## **ACCESS GALE COURSES USAGE**

To access and run your Gale Courses usage reports sign into **education.gale.com/admin** using your Gale Courses Admin credentials and follow the steps below.

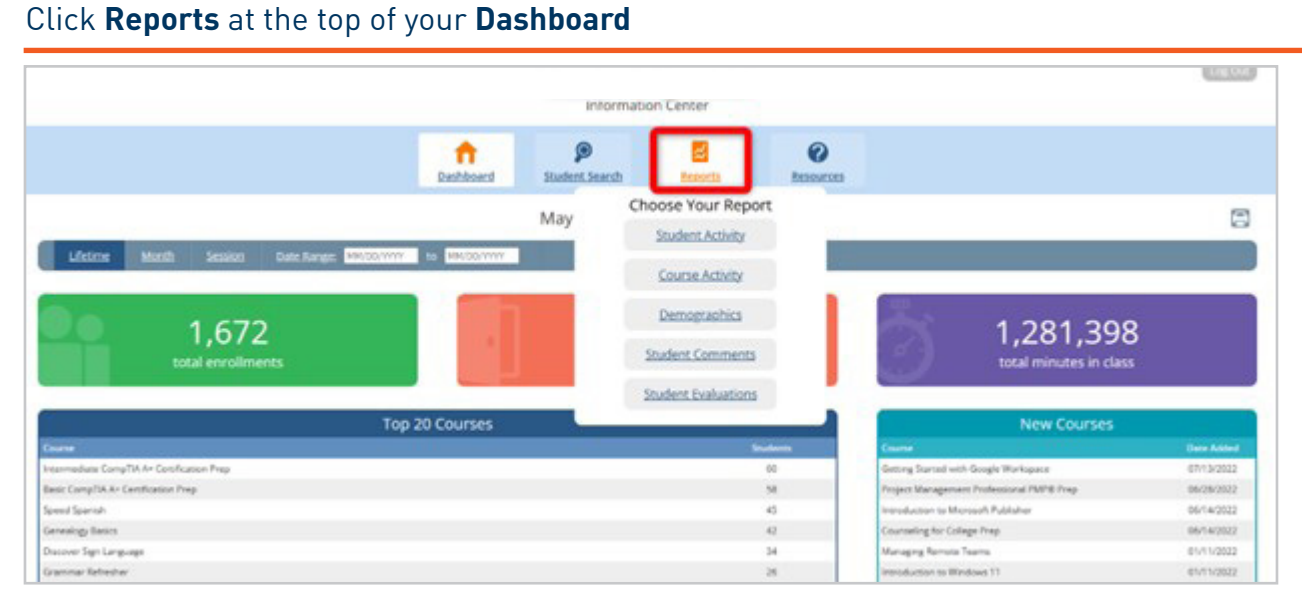

## **2** Enter your desired report type and date range, then hit **Go**

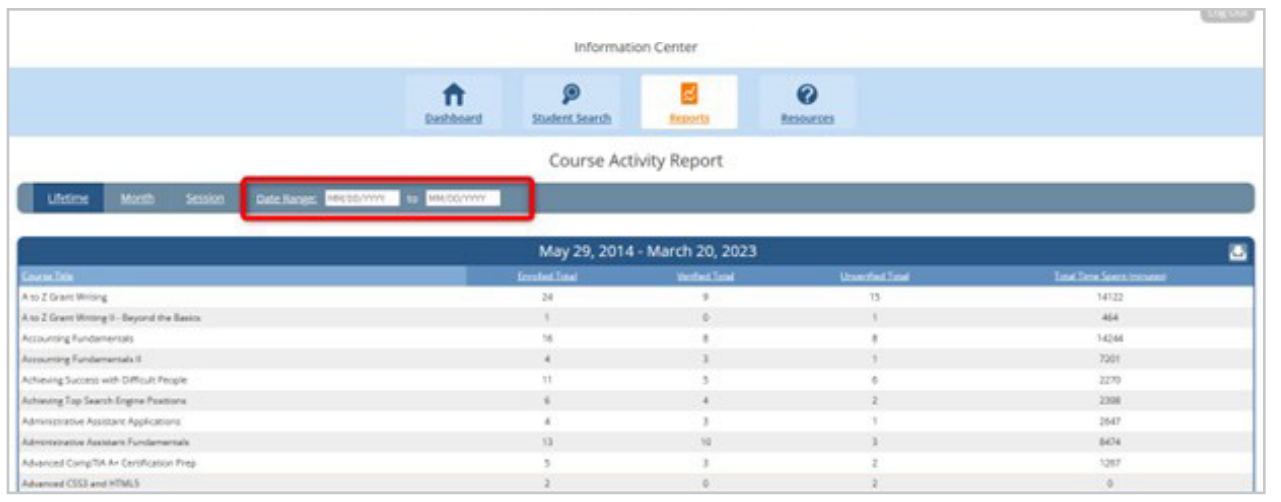

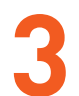

## **3** Use the **Download** icon on the right to download your report

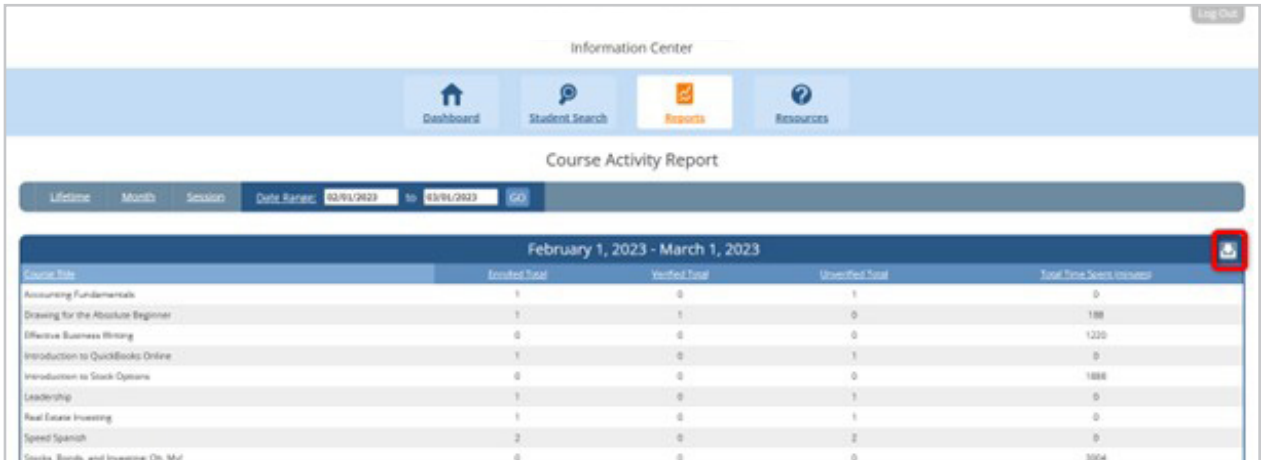

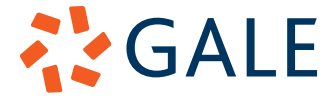

Gale, here for **everyone.**